# Das EPM TEX Front End für VTEX/2

Version 3.0-V 19. April 2000

# **Inhaltsverzeichnis**

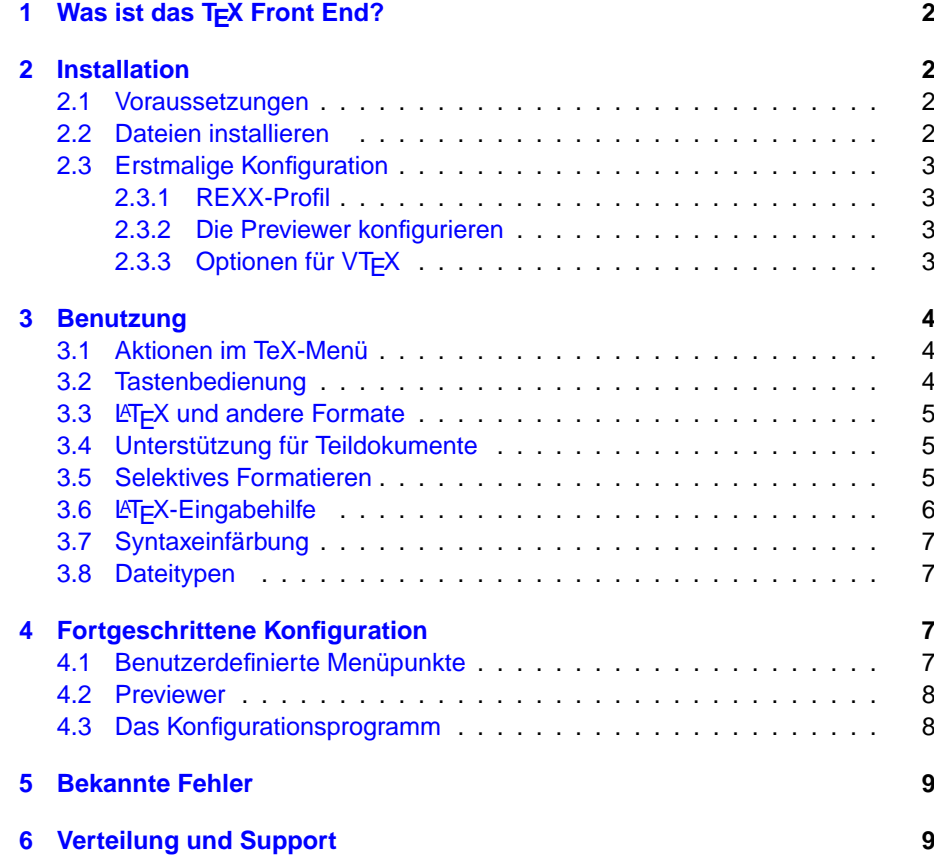

# **1 Was ist das TEX Front End?**

<span id="page-1-3"></span>Das T<sub>F</sub>X Front End ergänzt den 'Erweiterten Editor' (EPM) von OS/2 zu einer integrierten VTEX-Umgebung. Mit dieser Software können Sie, ohne den Editor zu verlassen, ein Dokument mit VTEX bearbeiten, einen PDF- oder PostScript-Previewer starten, BibTEX ausführen usw. Diese Aktionen werden über das Menü des EPM oder die Funktionstasten ausgeführt. Besondere 'Highlights' sind

- Fehlermeldungen von T<sub>F</sub>X werden direkt im Quellcode angezeigt.
- Unterstützung für Dokumente, die auf mehrere Dateien verteilt sind.
- Syntaxassistent für  $\cancel{\text{ET}_F}$ X.
- Die TEX-Bearbeitung kann auf einen markierten Bereich einer Datei beschränkt werden.
- Schnittstelle zur OS/2-Shell und WPS

Das T<sub>F</sub>X Front End wird in Form eines fertig kompilierten Moduls verteilt, das einem vorhandenen EPM einfach hinzugefügt werden kann.

Der Quelltext steht ebenfalls zur Verfügung; siehe die Archivdatei source.zip. Mit Hilfe des E-Compilers ETPM kann auch ein Editor mit integriertem T<sub>F</sub>X Front End erzeugt werden.

<span id="page-1-2"></span>Um einen ersten Eindruck von den Möglichkeiten des TEX Front End zu erhalten sollten Sie zuerst den Abschnitt [3](#page-3-2) lesen, der die Benutzung des Programms beschreibt.

# **2 Installation**

#### **2.1 Voraussetzungen**

<span id="page-1-1"></span>Das T<sub>F</sub>X Front End kann nur zusammen mit der aktuellen Version 6.03b des 'Erweiterten Editors' benutzt werden, die in Warp 4 enthalten ist. Es lässt sich nicht mit dem EPM, Version 5.51, benutzen, der mit Warp 3 geliefert wurde. Der EPM 6.03b kann jedoch auch unter Warp 3 installiert werden, und ist auch frei verfügbar, allerdings nur in der englischen Version:

ftp://ftp.leo.org/pub/comp/os/os2/leo/editors/epm603b.zip

oder

ftp://ftp.software.ibm.com/ps/products/os2/fixes/v3.0warp/english-us/ epmbbs/\*

Im Gegensatz zu Warp 4 enthält diese sog. 'BBS-Verteilung' auch den Quellcode der EPM-Makros und den dazugehörigen Compiler ETPM.

Das T<sub>F</sub>X Front End setzt weiterhin voraus, dass ein lauffähiges VT<sub>F</sub>X/2-System installiert ist, d. h., dass es von der Kommandozeile aus gestartet werden kann.

#### **2.2 Dateien installieren**

<span id="page-1-0"></span>Entpacken Sie das zip-Archiv tfe.zip in dasjenige Verzeichnis, wo sich Ihr Editor befindet. Wurde er zusammen mit Warp installiert, dann ist das normalerweise das Verzeichnis \OS2\APPS auf dem Bootlaufwerk. Im Folgenden ist mit 'EPM-Verzeichnis' stets dieses Verzeichnis gemeint. Das Verzeichnis muss im Path enthalten sein; bei einer normalen Warp-Installation ist das automatisch der Fall.

Falls Sie bereits eine frühere Version des TEX Front End installiert haben, dann sollten Sie die Konfigurationsdatei tfe.cfg nicht ersetzen!

Ein laufender Editor muss geschlossen und neu gestartet werden.

Im EPM-Verzeichnis finden Sie nun auch ein Icon TEXFE.ICO, mit dem Sie den 'Editor für TEX' kennzeichnen können.

### **2.3 Erstmalige Konfiguration**

#### <span id="page-2-3"></span><span id="page-2-2"></span>**2.3.1 REXX-Profil**

Um das T<sub>F</sub>X Front End mit dem EPM benutzen zu können, ist dafür zu sorgen, dass bei jedem Start des Editors das T<sub>E</sub>X-Modul eingebunden wird. Dazu ist in der sog. Profildatei profile.erx, die sich im EPM-Verzeichnis befindet, die Zeile

'link texfe.ex'

zu ergänzen. Die Anführungszeichen sind Bestandteil des Befehls!

Existiert die Datei profile.erx nicht, dann müssen Sie sie neu anlegen. Die Verteilung enthält eine Datei profile.smp, die Sie als Vorbild für Ihre Profildatei benutzen können. Neben dem Laden des T<sub>F</sub>X-Moduls nimmt sie nützliche Änderungen an den Einstellungen des Editors vor; siehe dazu die Kommentare in der Datei.

Im Editor ist die Option REXX-Profil zu aktivieren. Dies erfolgt im Einstellungsnotizbuch des EPM, Seite Verschiedenes, das Sie über die Menüpunkte Optionen/ Anpassung/Einstellungen erreichen. Der EPM muss beendet und neu gestartet werden, damit er die Profildatei auswertet.

#### <span id="page-2-1"></span>**2.3.2 Die Previewer konfigurieren**

Beim erstmaligen Starten des EPM mit dem T<sub>E</sub>X Front End müssen evtl. die Befehle zum Aufruf der PDF- und PostScript-Previewer angepasst werden. Voreingestellt ist die Verwendung eines 'wie üblich' auf Laufwerk C: installierten GSView.

Falls Sie GSView auf einem anderen Laufwerk oder in einem besonderen Verzeichnis installiert haben, oder wenn Sie andere Previewer benutzen wollen, ist das TEX Front End wie folgt anzupassen:

- 1. das Menü TeX/Einstellungen öffnen
- 2. das Element 'PDF-Preview' auswählen
- 3. auf Ändern klicken
- 4. Name und Pfad der .exe-Datei editieren; die übrigen Bestandteile des Befehls nicht verändern
- 5. auf OK klicken
- 6. entsprechend auch das Element 'PS-Preview' bearbeiten

#### <span id="page-2-0"></span>**2.3.3 Optionen für VTEX**

Im Menü TeX/Einstellungen sollten Sie ebenfalls die Optionen für den VTEX-Aufruf überprüfen, sowohl für den PDF- als auch für den PostScript-Modus. Hier sollten die gleichen Optionen angegeben sein, wie in den CMD-Skripten vlatex.cmd und vlatexp.cmd, mit denen VTEX von der Kmmandozeile gestartet wird.

Die Voreinstellungen passen für VTEX/2 7.00.

# **3 Benutzung**

#### **3.1 Aktionen im TeX-Menü**

- <span id="page-3-2"></span><span id="page-3-1"></span>TeX→PDF formatiert das aktuelle Dokument mit VTFX und erzeugt eine PDF-Datei. Wenn nötig, wird es vorher gesichert.
- TeX→PostScript dito, aber VT<sub>F</sub>X wird im PostScript-Modus aufgerufen.
- schnell öffnet ein Untermenü, in dem VTEX mit der 'quick run' Option aufgerufen werden kann, wahlweise im PDF- oder PostScript-Modus.
- Nächster Fehler sucht in der Log-Datei des letzten T<sub>F</sub>X-Laufs die nächste Fehlermeldung und zeigt die entsprechende Stelle im Quelltext an. (Das funktioniert nur dann, wenn dort nicht zwischenzeitlich Zeilen eingefügt oder gelöscht wurden!) Die Fehlermeldung erscheint in der Nachrichtenzeile. Wenn der Ort des Fehlers aus der Meldung nicht hervorgeht oder nicht gefunden wurde, dann wird die Log-Datei angezeigt.
- Log-Datei zeigt die Log-Datei des letzten TEX-Laufs an. (Der Namen dieser Datei bleibt nach dem Verlassen des EPM gespeichert.) Der Cursor wird, wenn möglich, auf die zuletzt gefundene Fehlermeldung gesetzt. Betätigt man diesen Menüpunkt, nachdem der letzte Fehler gefunden wurde oder wenn die Log-Datei bereits angezeigt wird, beginnt die nächste Suche nach einer Fehlermeldung wieder am Anfang.

PDF-Betrachter starten startet den PDF-Previewer.

PS-Betrachter starten startet den PostScript-Previewer.

BibTeX startet BibT<sub>F</sub>X.

- Einstellungen öffnet ein Menü, mit dem sich diverse Einstellungen des TFX Front End verändern lassen. Sie bleiben auch nach dem Verlassen des Editors gespeichert. Insbesondere können auch die Optionen für den Aufruf von VTEX verändert werden.
- OS/2-Shell öffnet eine OS/2-Shell im Verzeichnis der gerade bearbeiteten Datei. Hier können Tools wie z. B. Makeindex manuell gestartet werden.

Ordner öffnet das Verzeichnis der gerade editierten Datei als WPS-Ordner.

Die Menüpunkte für die Kommandozeile und die Previewer bringen bei einer erneuten Betätigung nicht das bereits geöffnete Fenster in den Vordergrund, sondern legen ein neues an. Um also beispielsweise wieder in den bereits laufenden Previewer zu wechseln, nachdem der Text zwischenzeitlich im Editor verändert und neu formatiert wurde, muss man das Previewer-Fenster anklicken oder, falls es nicht mehr sichtbar ist, die Fensterliste bemühen.

## **3.2 Tastenbedienung**

<span id="page-3-0"></span>Für folgende Funktionen sind alternativ auch Tasten definiert:

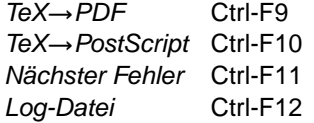

## **3.3 LATEX und andere Formate**

<span id="page-4-2"></span>Normalerweise wird das TEX-Format latex benutzt, es sei denn, dass ein anderes Format, z. B. plain, in der ersten Zeile des Dokuments folgendermaßen angegeben ist:

% format: plain

Diese Schreibweise ist kompatibel zu E. Mattes' Skript texit und zu anderen TEX-Umgebungen. Der Doppelpunkt darf weggelassen werden, und die Anzahl der Leerzeichen ist beliebig.

<span id="page-4-1"></span>Das voreingestellte Format (latex) kann im Einstellungsmenü geändert werden.

## **3.4 Unterstützung für Teildokumente**

Lange Texte werden sinnvollerweise in Teildokumente zerlegt, die von einer gemeinsamen Stammdatei (master file) aus mit den Befehlen \input oder \include eingelesen werden. Diese Arbeitsweise wird vom TEX Front End besonders unterstützt. Öffnen Sie dazu das Einstellungsmenü: Die Option Unterstützung für Teildokumente ist zunächst inaktiv. Klicken Sie auf diese Option und dann auf Ändern, um sie einzuschalten. Beim Start von TEX werden dann nicht nur die Stammdatei, sondern auch alle abhängigen Dateien automatisch gesichert, die sich im selben EPM-Fenster (Edit Ring) befinden. Als 'abhängige' Dateien werden solche erkannt, die von der Stammdatei aus per \include oder \input eingelesen werden; geschachtelte Abhängigkeiten werden aber nicht berücksichtigt.

In jeder der abhängigen Dateien sollte in der ersten Zeile als Kommentar ein Verweis auf die Stammdatei, im folgenden Beispiel main.tex, stehen:

% master: main

Auch hier ist der Doppelpunkt optional und die Anzahl der Leerzeichen unwichtig. T<sub>E</sub>X, Previewer, Druckertreiber, dvips und die benutzerdefinierten Programme können dann auch von dieser abhängigen Datei aus gestartet werden. Der EPM wird die Stammdatei als 'aktuelles Dokument' behandeln und wenn nötig vor Ausführung des Programms in ihr Verzeichnis wechseln.

Die Unterstützung für Teildokumente kann im Einstellungsmenü auch wieder ausgeschaltet werden. Normalerweise ist das nicht nötig, selbst wenn nicht mit Teildokumenten gearbeitet wird; allerdings wird bei großen Dateien das T<sub>F</sub>X Front End dann unnötig verlangsamt. Man sollte sie sinnvollerweise aber abschalten, wenn dokumentierte LATEX-Quellen editiert werden, in deren Code die Befehle \input oder \include vorkommen.

#### **3.5 Selektives Formatieren**

<span id="page-4-0"></span>Wenn in der gerade angezeigten Datei ein Bereich markiert ist, dann wird – nach einer Rückfrage – nur der markierte Bereich gesetzt. Das funktioniert sowohl im Basismarkierungsmodus als auch im sog. erweiterten Markierungsmodus des EPM, aber sinnvollerweise nicht mit einer Block-Markierung.

Der markierte Text wird automatisch in eine temporäre Datei mit dem Namen des aktuellen Dokuments und der Erweiterung .... geschrieben. An ihrem Anfang wird der Vorspann des aktuellen Dokuments hinzugefügt. Das sind alle Zeilen von der ersten bis einschließlich derjenigen, in der eine der Zeichenfolgen \begin{document} oder %\*\*end of header gefunden wird. Im ersten Fall wird die temporäre Datei mit \end{document} abgeschlossen, sonst mit \bye. Diese Datei wird dann VTEX bearbeitet. Findet der EPM weder ein \begin{document} noch ein %\*\*end of header, dann bricht die Aktion mit einer Fehlermeldung ab.

Nach dem Formatieren eines markierten Bereichs werden T<sub>F</sub>X-Fehler nur in der Log-Datei angezeigt, nicht im Quelltext.

### **3.6 LATEX-Eingabehilfe**

<span id="page-5-0"></span>**Umgebungen:** Betätigt man die Eingabetaste in einer Zeile, die \begin{...} enthält, dann wird automatisch das entsprechende \end{...} ergänzt. In der neuen Zeile dazwischen wird der Cursor passend eingerückt, außer mit den Umgebungen document, verbatim, verbatim\* oder macrocode. \begin{macrocode} wird ergänzt zu:

 $%$ <sub> $\mu$ </sub>\begin{macrocode}

 $%$   $\dots$   $\end{math}$  acrocode }

Die Zeichenfolge \[ wird ebenfalls als Umgebung erkannt und entsprechend expandiert, wenn danach die Eingabetaste betätigt wird.

**Schlüsselwörter:** Einige häufig wiederkehrende Befehle und Schlüsselwörter werden automatisch vervollständigt, wenn man nach Eingabe der ersten Zeichen die Leertaste betätigt:

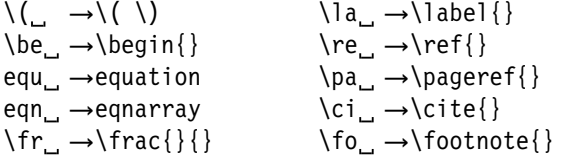

**Klammerstrukturen:** Steht der Cursor auf einem Klammerungssymbol, dann kann man mit Ctrl-a zur korrespondierenden Klammer und wieder zurück neu (v 3.0) springen. (Bracket Matching).

> Die Komplettierung von Umgebungen und Schlüsselwörtern ist mit TEX-Dokumenten oder Stildateien normalerweise aktiv. Die Syntaxhilfe des EPM kann mit dem Editorbefehl expand off abgeschaltet werden; das kann nützlich sein, wenn man z. B. nur Plain T<sub>F</sub>X benutzt. Betätigt man gleichzeitig mit der Leer- bzw. Eingabetaste die Ctrl-Taste, dann wird die Syntaxhilfe für dieses eine Mal unterdrückt. Das kann z. B. notwendig sein, wenn am Anfang einer Umgebung eine neue Zeile eingefügt wird; das schließende \end soll dann nicht ein zweites Mal ergänzt werden.

Bracket Matching ist unabhängig vom Dateityp immer möglich.

Otional sind auch die aus EPMTeX 3.1 bekannten Schnelltasten verfügbar:

 $Alt-A \rightarrow eqnarray$   $Alt-B \rightarrow \begin{cases}$  $Alt-C \rightarrow \cite\{\}$  Alt-D  $\rightarrow$  description Alt-E  $\rightarrow$  equation Alt-F  $\rightarrow$  \frac{}{}  $Alt-H \rightarrow \hbox{hspace*}$  Alt-I  $\rightarrow \hbox{item}$ Alt-J →itemize Alt-K →tabular  $Alt-L \rightarrow \label{eq:alt-1}$  Alt-M  $\rightarrow \backslash \text{mbox} \{\}$ Alt-N →enumerate Alt-Q →equation  $Alt-R \rightarrow \ref{\}$   $Alt-S \rightarrow \sqrt{}$ Alt-V →\vspace\*{} Alt-W →verbatim  $\updownarrow$   $\rightarrow$   $\updownarrow$   $\updownarrow$ 

Letztere sind zunächst nicht aktiv oder führen Funktionen des EPM aus. Über den Punkt Schnelltasten im Einstellungsmenü kann man die o. g. Zuordnungen aktivieren; dies wirkt erst, nachdem die editierte Datei einmal gewechselt hat.

### **3.7 Syntaxeinfärbung**

<span id="page-6-3"></span>Diese Option lässt sich im Einstellungsmenü ein- und ausschalten. Die Darstellung von Dateien, die sich zu diesem Zeitpunkt bereits im Editor befinden, ändert sich aber nicht mehr. Der Anfangszustand ist 'aus'.

Die Datei EPMKWDS.TEX, die die Syntaxeinfärbung steuert, ist kein Bestandteil des TEX Front End, sondern gehört zum EPM-Paket. Sie ist auf die voreingestellten Farben des EPM abgestimmt.

#### **3.8 Dateitypen**

<span id="page-6-2"></span>Bestimmte Funktionen des T<sub>F</sub>X Front End sind an den Typ (Erweiterung) der bearbeiteten Datei gebunden. So ist die TFX-Bearbeitung normalerweise nur für Dokumente mit dem Dateityp .tex möglich.

geändert (v 3.0) Die Eingabehilfen und die Syntaxeinfärbung sollten möglichst nicht nur in Dokumenten zur Verfügung stehen, sondern auch beim Editieren von Stildateien. Dazu zählt zunächst nur der Typ .sty.

> Weitere Dateitypen können angegeben werden, wenn man in Einstellungsmenü eine der entsprechenden Optionen wählt, und auf Ändern klickt. Die Dateitypen sind hier ohne den führenden Punkt anzugeben.

> <span id="page-6-1"></span>Von der Syntaxeinfärbung ausgenommen sind grundsätzlich die Dateitypen .dtx und .fdd, also dokumentierte LATEX-Quellen.

# **4 Fortgeschrittene Konfiguration**

#### **4.1 Benutzerdefinierte Menüpunkte**

<span id="page-6-0"></span>Im EPM-Verzeichnis befindet sich eine Datei tfe.cfg. Hier können bis zu 4 benutzerdefinierte Programme eingetragen werden, die dann aus dem Menü heraus gestartet werden können. In der vorgegebenen Konfigurationsdatei ist BibTeX bereits als eines dieser Programme definiert:

 $USER1$ <sub>-CMD</sub> = start /n /f bibtex  $%$ \*\*N  $USER1$  EXT = .aux USER1\_MENU\_TEXT = BibTeX USER1\_\_MSG = BibTeX für das aktuelle Dokument ausführen

USER*n* \_CMD, *n* = 1 *. . .* 4, ist der tatsächlich auszuführende Befehl; jede hier angegebene Zeichenfolge wird als EPM-Befehl interpretiert.

Der EPM startet externe Programme mit dem Befehl start, der die gleichen Argumente und Optionen wie auf der OS/2-Kommandozeile hat. Batchdateien werden mit der Option /c gestartet, .exe-Files mit /n. Alle Programme laufen im Verzeichnis des aktuellen Dokuments ab.

Wo Sie sonst den Namen der zu bearbeitenden Datei angeben, muss hier eine der Zeichenfolgen %\*\*N oder %\*\*F stehen. Wenn das Programm dann tatsächlich gestartet wird, werden diese Strings folgendermaßen ersetzt:

%\*\*N → aktueller Dateiname ohne Erweiterung %\*\*F → aktueller Dateiname mit Erweiterung

Enthält der Befehlsaufruf einen Text in eckigen Klammern, so wird vor dem Programmstart ein Dialogfenster geöffnet, das zur Eingabe weiterer Optionen auffordert: 'Zusätzliche Optionen für . . . '. Anstelle der '. . . ' wird der Text angezeigt, der zwischen den Klammern steht. Was man hier eingibt, wird an der Stelle des Klammertextes in die Befehlszeile eingesetzt. Das kann z. B. für einen Aufruf von makeindex nützlich sein:

USER2\_CMD = start /n /f makeindex [makeindex] %\*\*N.

USER*n* \_EXT ist ein Dateityp (Erweiterung). Wenn diese Angabe gemacht wird, dann lässt sich der Befehl nur starten, wenn die Datei mit dem Namen des Dokuments und der angegebenen Erweiterung vorhanden ist. So ist z. B. ein Start vom BibTeX nur sinnvoll, wenn die .aux-Datei existiert. Ohne Nennung eines Dateityps lässt sich der Befehl immer ausführen.

USER*n* \_MENU\_TEXT ist der Titel des zugehörigen Menüpunkts; er muss zwingend angegeben sein! Wenn dieser String eine Tilde ~ enthält, dann wirkt der darauf folgende Buchstabe als Tastenkürzel für den Menüpunkt.

USER*n* \_\_MSG ist ein optionaler Text für das 'Menükurzinfo'.

Weitere Programme können nach dem gleichen Muster ergänzt werden.

Ist die Anpassung von tfe.cfg abgeschlossen, dann müssen Sie im EPM-Verzeichnis das Programm tfconfig aufrufen. Es überträgt den Inhalt von tfe.cfg in die INI-Datei des EPM.

tfconfig muss erneut bemüht werden, wenn später irgendwelche Änderungen an tfe.cfg vorgenommen werden, damit diese auch tatsächlich in den EPM übernommen werden. Dabei ist zu beachten: Ein Eintrag, der einmal in der Datei vorhanden war und mittels *tfconfig* in den EPM übertragen wurde, wird nicht dadurch gelöscht, dass man ihn aus der Datei tfe.cfg weglässt und *tfconfig* erneut aufruft. Um Einträge zu löschen, ist das Schlüsselwort, gefolgt nur von einem '=', anzugeben, also z.B. USER3\_EXT=.

## **4.2 Previewer**

<span id="page-7-1"></span>Die Einträge im Einstellungsmenü zum Aufruf der Previewer werden genauso ausgewertet, wie die o. g. Befehle zum Starten der benutzerdefinerten Programme.

#### **4.3 Das Konfigurationsprogramm**

<span id="page-7-0"></span>Das Konfigurationsprogramm *tfconfig* dient nicht nur zum Initialisieren der benutzerdefinierten Menüpunkte. Die vollständige Syntax seines Aufrufs ist:

tfconfig [(Datei)] [(Option)]

Mögliche Optionen sind:

- /N Inhalt der Konfigurationsdatei zur Kontrolle anzeigen
- /U Inhalt der Konfigurationsdatei in den EPM übernehmen
- /V aktuelle Einstellungen des EPM anzeigen
- /D alle Einstellungen aus dem EPM löschen

Wenn keine Option angegeben ist, wird als Voreinstellung /U angenommen. Statt mit einem Slash dürfen die Optionen auch mit einem Minuszeichen eingeleitet werden; Groß- und Kleinschreibung werden nicht unterschieden.

Als Konfigurationsdatei wird .\tfe.cfg benutzt, wenn keine andere Datei angegeben ist. Mit den Optionen /V und /D wird ein angegebener Dateiname sinnvollerweise ignoriert.

Leitet man die mit der Option /V angezeigten Einstellungen in eine Datei um, dann lässt diese sich später wieder als Konfigurationsdatei einlesen.

# **5 Bekannte Fehler**

- <span id="page-8-1"></span>Die Tastenkombination Alt-T öffnet immer das T<sub>E</sub>X-Menü, auch wenn man im Einstellungsnotizbuch des EPM die 'Menüdirektaufrufe' ausgeschaltet hat.
- Eine Datei, deren Namen keine Erweiterung hat, kann nicht als TEX-Dokument bearbeitet werden.
- Die 'Unterstützung für Teildokumente' erkennt in einer Zeile immer nur einen einzigen \include- oder \input-Befehl.
- Ein Laufwerksbuchstabe in der Spezifikation eines master file wird nicht immer richtig verarbeitet. (Normalerweise sollte aber auch nicht nötig sein, einen solchen anzugeben.)
- <span id="page-8-0"></span>• Nächster Fehler zeigt gelegentlich eine falsche oder gar keine Quelldatei an.

## **6 Verteilung und Support**

Die aktuelle Version dieser Software finden Sie unter

ftp://ftp.dante.de/tex-archive/systems/os2/epmtfe/

oder auf jedem anderen CTAN-Server.

Sollten Sie bei der Installation oder Benutzung des TFX Front End Probleme haben, oder falls Sie Vorschläge zur Verbesserung oder Erweiterung des Programms machen möchten, dann wenden Sie sich bitte an den Autor:

Walter Schmidt <walter.schmidt@arcormail.de>

Bitte entnehmen Sie meine E-Mail-Adresse möglichst der aktuellsten Version des vorliegenden Dokuments.

## **Danksagung**

T<sub>F</sub>X Front End entstand aus dem Programm EPMTeX, das von Jon Hacker und Rodney Korte geschrieben wurde. Ich danke den Autoren für die Erlaubnis, wichtige Teile ihres Quellcodes benutzen zu dürfen. Ohne das Vorbild EPMTeX wäre ich nicht imstande gewesen, das TEX Front End zu realisieren.

Das Einstellungsmenü wurde von Wonkoo Kim vorgeschlagen und programmiert; ich habe ihm auch für die Entdeckung mehrerer Fehler zu danken.